## Messy Data? Clean it up with OpenRefine!

CARLI Created Content Committee workshop Session 2

> Greer Martin Metadata Technologies Librarian Loyola University Chicago February 17, 2021

## Agenda

- **•** OpenRefine review
- Reconciliation
- APIs
- **•** Exporting data

#### Create a new project

- 1. Download and install OpenRefine 3.4.1: <https://openrefine.org/download.html>
- 2. Double click on OpenRefine icon, then go to <http://127.0.0.1:3333/>
- 3. Download repository\_data.txt from [http://bit.ly/carli-openrefine2](https://urldefense.com/v3/__http://bit.ly/carli-openrefine2__;!!DZ3fjg!rMNZ5eaY8k3vNdSdYqfkO-Sn1m1f292Yd4cIN8Ih5cVFOZh9DurIakwRKmHUg7vK893vceoR53E$)
- 4. Create new project with repository\_data.txt

## OpenRefine Review

- OpenRefine runs in your browser and saves automatically. "Open Project" to return to it.
- OpenRefine is good for editing **complete** datasets. Bad for adding to or reorganizing datasets (use Excel).
- You get infinite undos!
- Import and export a variety of formats (tabular, XML, JSON, etc.).
- Exporting is required to get data "out."
- OpenRefine documentation: <https://docs.openrefine.org/>

## Reconciliation

## Reconciliation

Reconciliation is a **semi-automated** process that matches your data in OpenRefine against an external dataset

#### **Why use it?**

It's another way to normalize your data

Match data to authoritative headings or labels (VIAF, ORCID, Getty authorities)

Add external data to your dataset (URIs, geographic coordinates, etc.)

### Reconciliation Service

A web service that conforms to the Reconciliation Service API standards **Not all data sources provide a reconciliation web service (LC currently does not)**

If they have an open API, anyone can create one.

Some reconciliation services created by the organization themselves (such as Getty), some created by volunteers.

List of reconciliation services: <https://reconciliation-api.github.io/testbench/>

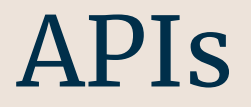

### Application Programming Interface

An API is the **code** that governs access to data on a server.

Designed for applications to communicate with one another.

Returns raw, machine-readable data

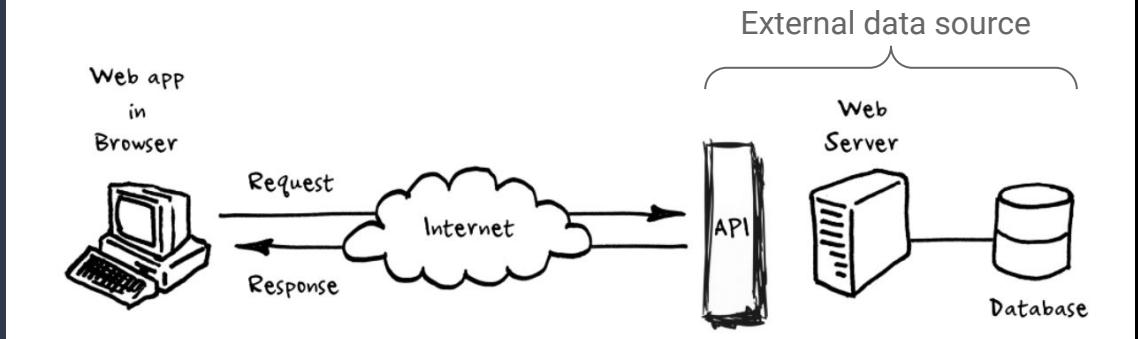

### Application Programming Interface

An API is the **code** that governs access to data on a server.

Designed for applications to communicate with one another.

Returns raw, machine-readable data

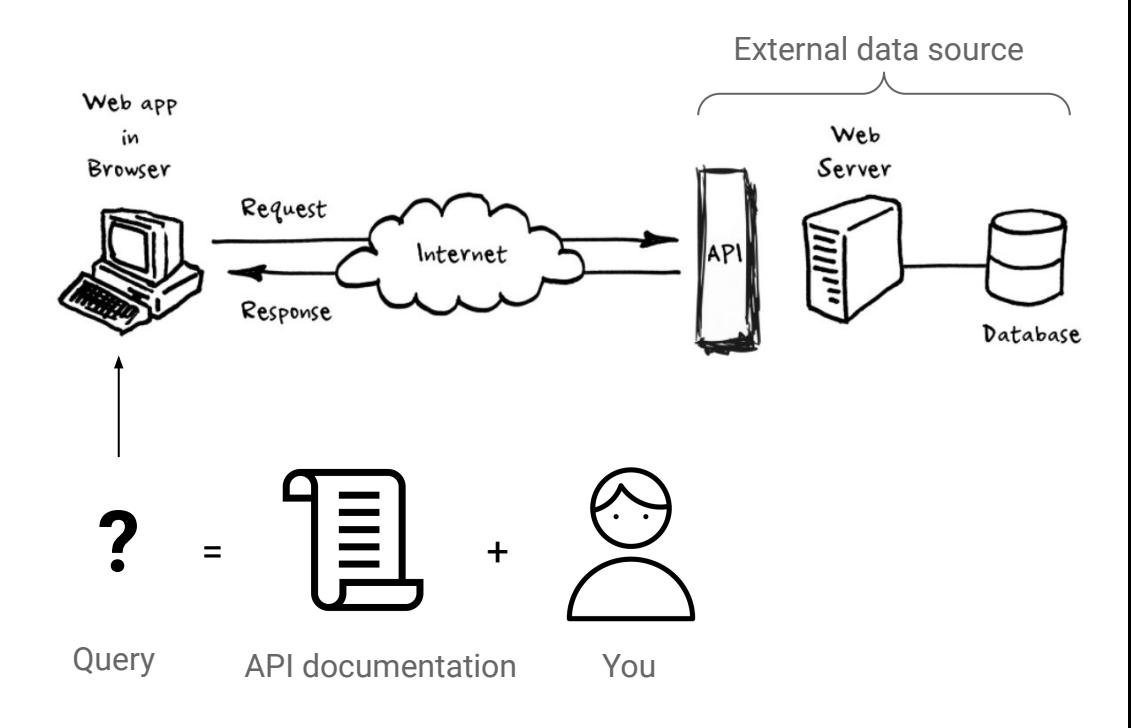

# Forming an HTTP API query

http://fast.oclc.org/searchfast/fastsuggest?&query=Driver&queryIndex=suggestall&suggest=autoSubject&q ueryReturn=suggestall%2Cauth%2Ctype%2Cidroot%2Ctag&rows=1

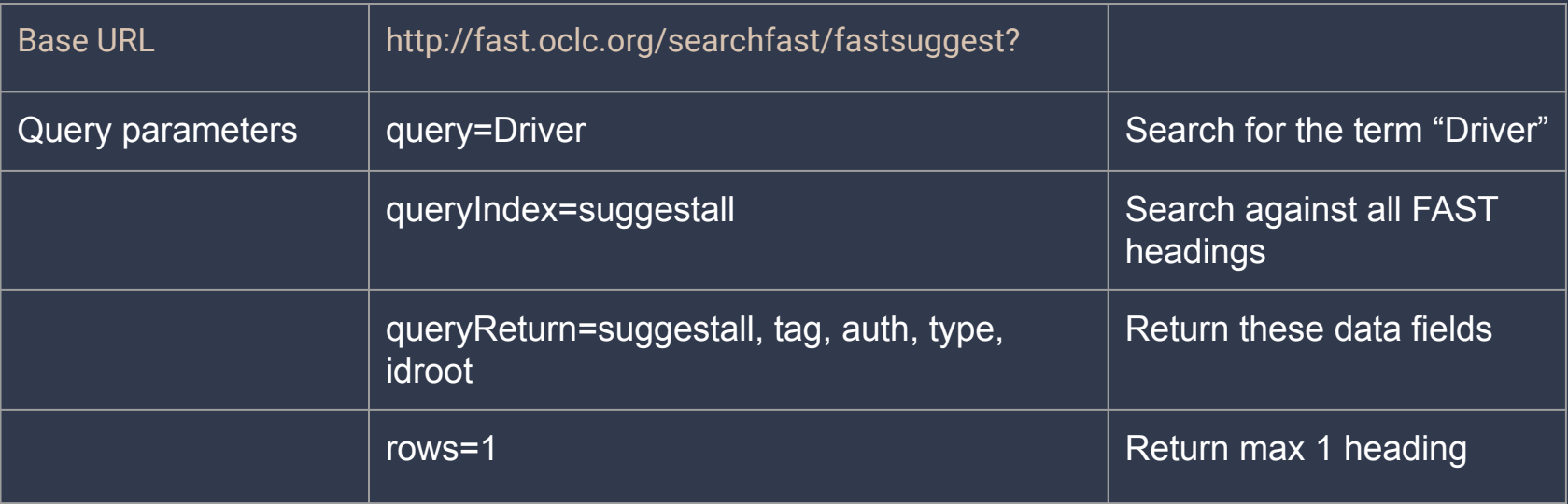

# Putting it into OpenRefine

Our HTTP API request:

http://fast.oclc.org/searchfast/fastsuggest?&query=Driver&queryIndex=suggestall&suggest=autoSubject&q ueryReturn=suggestall%2Cauth%2Ctype%2Cidroot%2Ctag&rows=1

#### Becomes:

[Keyword1 column] Edit column > Add column by fetching URLs

Enter:

"http://fast.oclc.org/searchfast/fastsuggest?&query="+value+"&queryIndex=suggestall&suggest=autoSubject& queryReturn=suggestall%2Cauth%2Ctype%2Cidroot%2Ctag&rows=1"

*Now, query=value parameter will automatically populate with the value in each row!*

## Parsing data

Most APIs will return data as JSON or XML

Edit Column > Add column based on this column

Enter GREL expression: value.parseJson()["response"]["docs"][0]["auth"]

# Exporting data

## Templating Export

Use Export > Template to export JSON, modify template to export as XML

#### **JSON template**

"Date submitted" : {{jsonize(cells["Date submitted"].value)}},

#### **XML template**

<record>

{

}

 <dc:date>{{jsonize(cells["Date submitted"].value)}}</dc:date> </record>

# Thanks!

OpenRefine documentation: https://docs.openrefine.org/

API diagram, "What exactly is an APi?" by Perry Eisign <https://medium.com/@perrysetgo/what-exactly-is-an-api-69f36968a41f>

person by Jimi Lim from the Noun Project

Document by Marek Polakovic from the Noun Project